# 组 曼 宽 屏 王 M600

用 户 手 册

目录

**FDF** 文件使用 "pdfFactory Pro" 试用版本创建 **wwfineprint.comm** 

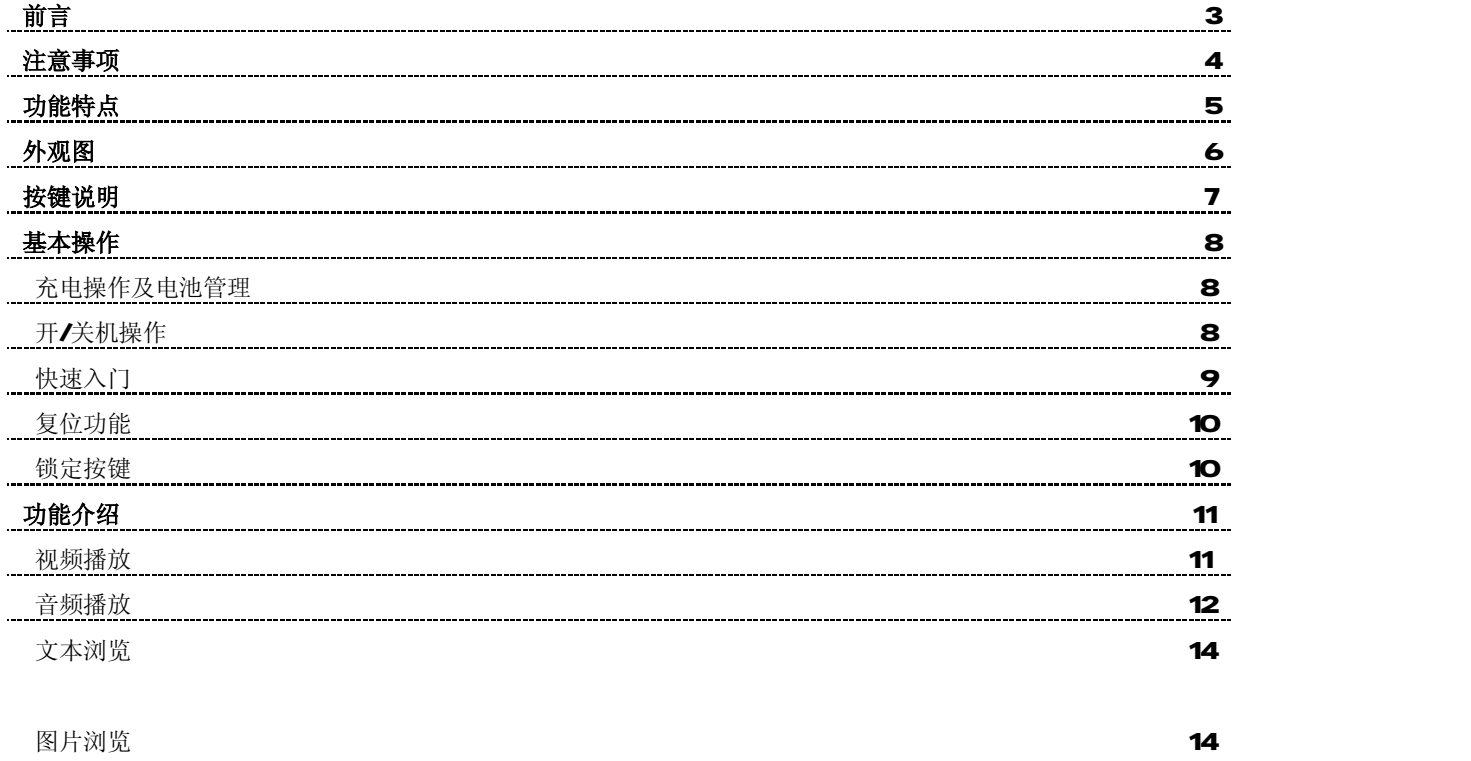

1

**FDF** 文件使用 "pdfFactory Pro" 试用版本创建 **wwfineprint.comm** 

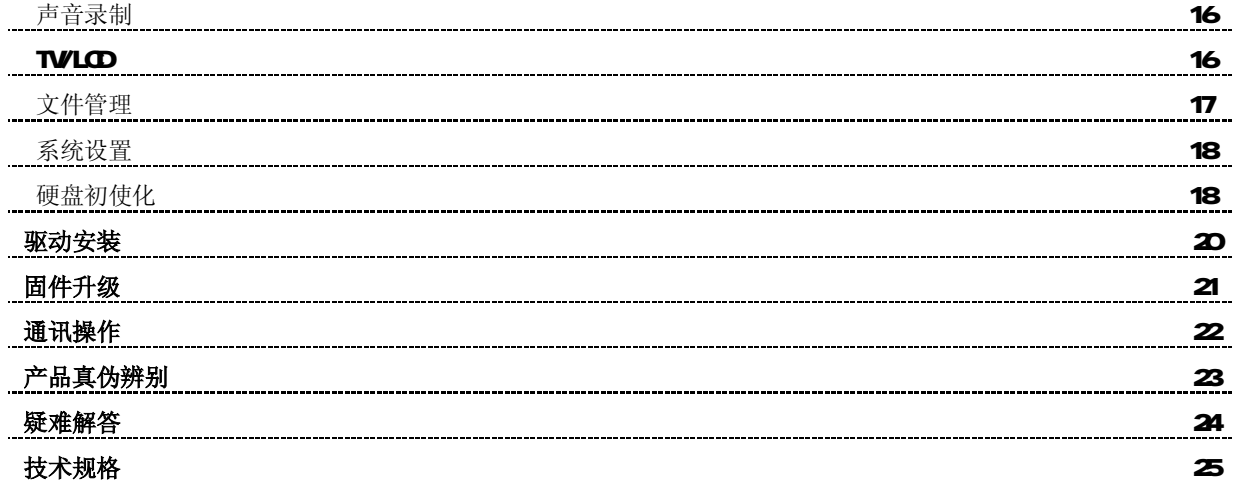

您 好:

感谢您选用本公司生产的宽屏王 M6000

宽屏王大屏幕支持多种音频、视频,超大容量空间将带您进入完美的便携影音播放世界。播放设置更加人性 化, 足以体现您的个性风采, 满足您的娱乐需求。本机集数码录音、图片浏览、电子书阅读等多功能于一身, 计您 的生活更加绚丽多彩,多种设置尽显个性。

在使用您的 M6000 之前,请仔细阅读我们随机提供的所有资料,本手册将为您介绍它的功能,使您在使用过程 中更加轻松方便。通过它您可以获取有关产品介绍、使用方法等方面的知识,以便您能更好地使用该产品。

 在编写本手册时我们非常认真和严谨,希望能给您提供完备可靠的信息,然而难免有错误和疏漏之处,请您给 予谅解并由衷地欢迎您批评和指正。如果您在使用该产品的过程中发现什么问题,请及时拨打我们的服务热线,感 谢您的支持与合作!

请随时备份您的数据资料到您的计算机上。本公司对于因软件、硬件的误操作、产品维修、电池更换或其它 意外情况所引起的个人数据资料的丢失和损坏不负任何责任,也不对由此而造成的其它间接损失负责。

同时我们无法控制用户对本手册可能造成的误解,因此,本公司将不对在使用本手册过程中可能出现的意外 损失负责,并不对因使用该产品而引起的第三方索赔负责。

本手册的信息以当前产品情况为准。我们将继续开发提供新的功能,相关信息的更新恕不另行通知。 本手册信息受到版权保护,任何部分未经本公司事先书面许可,不准以任何方式影印和复制。

● 产品及产品颜色款式请以购买的实物为准。

● 本公司保留对本手册、三包凭证及其相关资料的最终解释权。

# 注 意 事 项

★ 禁止儿童单独玩耍本机,请勿摔落、与硬物摩擦撞击,否则可能导致机器表面磨花、硬盘损伤、数据丢失或其它

硬件损坏。

- ★ 建议不要大音量连续使用耳机,请将音量调整至合适的安全大小,并控制使用时间,以避免您的听力受损。因 为使用耳机时如果音量过大,可能导致永久性的听力损伤。
- ★ 请不要试图分解或改造本机, 这样可能导致电击或妨碍产品质保。
- ★ 不要用化学试剂或清洁试剂清洁本机,这样会损伤机器表面和腐蚀喷漆。
- ★ 建议在驾驶机动车或骑自行车时不要使用耳机,请保证行车安全。
- ★ 本机被作为移动硬盘使用时,请按正确文件管理操作方法存储导出文件,任何操作导致的文件丢失,本公司概 不负责。
- ★ 建议及时备份存放在本机中的个人数据资料。
- ★ 禁止本产品使用超负荷电源、用力弯曲或用重物挤压电源线,以免引起发热造成火灾。
- ★ 禁止用湿手拔插电源,以防触电。
- ★ 手册中对于某些文字或内容会以特殊方式标明,说明如下:
	- 【注意】提供特别需要留意的事项。若忽略之,将可能导致数据的不保、功能不可实现或机器的损坏;

『建议』提供维护机器的补充信息;

『提示』提供值得参考的补充信息。

- ★ 因为本产品的性能和功能而发生的变更,可能会不做另行通知,请您谅解。
- ★ 本手册所提供图片请以购买产品实物为准!
- ★ 若因固件程序升级而导致本产品的实际设置和使用方法等与本手册不一致,请访问纽曼公司官方网站 http://www.sb-m3.com或拨打服务热线查询最新产品信息。谢谢您的合作!

功 能 特 点

\* MPEG1/2/4掌上影院:

1、直接支持(无须转换):NHIG1(.dat、.rpeg、.rpg)、NHIG2(DD格式)、NHIG4 DivX Videov311、

4x 和 5x。

2 分辨率支持: 320×240(GF)——720×480(FULL D1); 直接支持 DLD视频播放。

3 支持外挂 SRT格式字幕。

- \* NP3随身听: 支持 NP3 WA COG等音频, 并支持歌词同步显示;
- \* 录音功能: 内置高品质 MC实现高清晰录音, 通过内置扬声器可随时回放;
- \* 视频输出: 通过随机配赠的 AV线, 可连接到电视上欣赏;
- \* 电子相册: 支持 JPG图片浏览, 也可输出到电视等视频设备上欣赏;
- \* EBOOK 电子书:支持.TXT 文本直接阅读;
- \* 文件管理:支持文件的复制、粘贴、删除等操作;
- \* 大容量移动硬盘: 40G-160G的硬盘容量可选, USB2 O的高速数据传输速率;
- \* 支持操作系统: WA2000及 WA XP无需驱动,可以从电脑上下载和储存电影、音乐和文件。

外 观 图

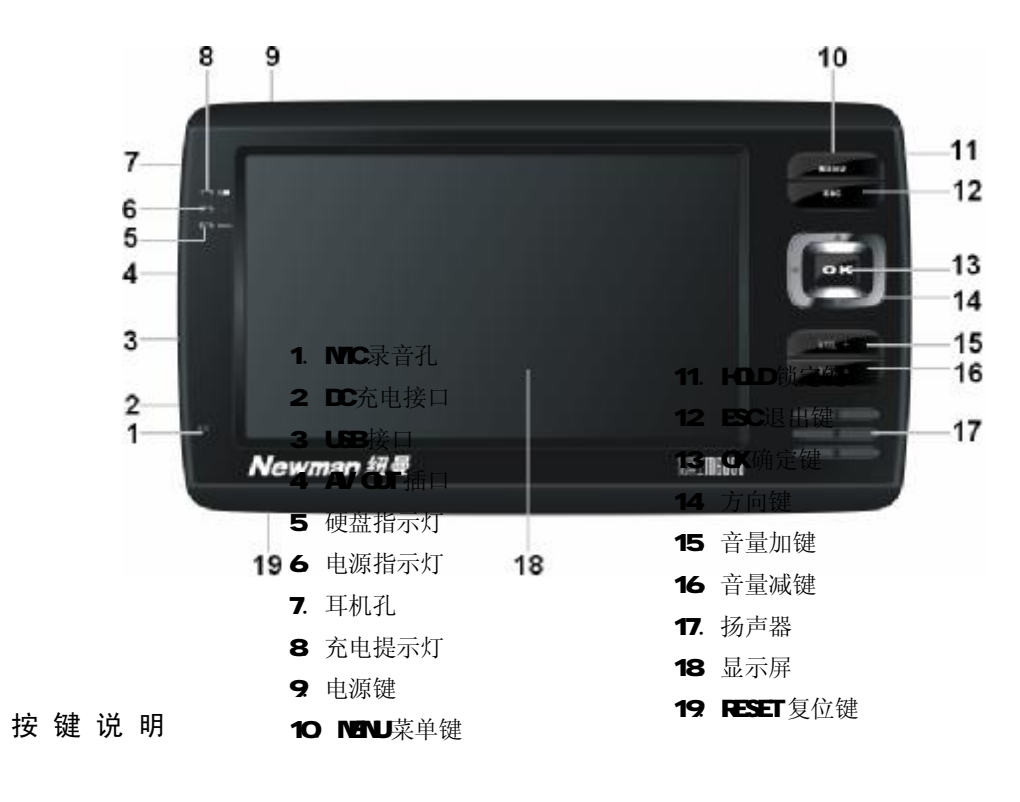

基 本 操 作

7

# 一、充电操作及电池管理

**FDF** 文件使用 "pdfFactory Pro" 试用版本创建 [www.fineprint.com.cn](http://www.fineprint.com.cn)

1. 将充电器插头插入主电源插座,再与本机的"DC充电接口"相连接。在正确连接前提下,指示灯点亮。

- 2. 充电过程中, 指示灯长亮。充电完成后, 指示灯熄灭。
- 3. 一般在关机状态下,请连续充电 5-6小时即充电完成,可拔下充电器。
- 【注意】⑴新电池需经过几次充电和放电的过程,才能达到最佳性能。

⑵如果长时间不使用本机,请在一个月内至少充放电一次,以防止锂电因过量消耗引起的损坏。 ⑶锂电池过度消耗所导致的锂电池损坏不属于质保范围。若使用非本机专用的充电器对本机充电而导致本 机出现问题不属于质保范围。

- 二、开/关机操作
	- 1.开机

按下" 少"键保持 3秒, 指示灯点亮,接下来进入启动状态,请耐心等待。

2.关机

在开机状态下,按" 心"键3秒后可将本机关闭。

#### 【注意】在电量低时,宽屏王 M6000会自动关机。

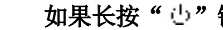

低。

三、快速入门

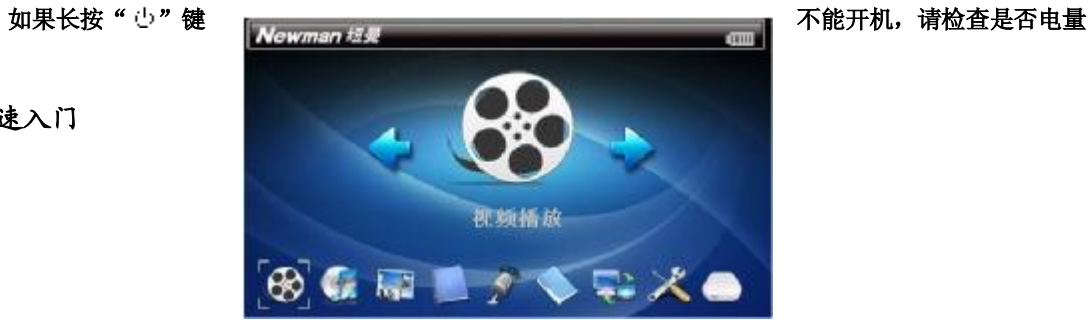

开机后即进入主菜单界面,显示九种功能子菜单:视频播放、音频播放、图片浏览、文本浏览、声音录制、文 件管理、TVLCD 系统设置、硬盘分区,通过"<" 键、"▶"键、"▲"键、"▼"键可切换各子菜单,被选中后会 有相应图片呈现在屏幕中央,同时图片正下方会显示此模式的名称,按"OK"键进入,退出请按"ESC"键。

在功能子菜单中, "▲"键、"▼"键选择文件;图标 "█"表示文件夹, 可按 "CK"键进入; 图标 "■ "表 示本机不支持此文件格式: 图标 " <sup>图2</sup> "、" <sup>第4</sup> "、" <sup>234</sup> "等代表相应格式的文件, 按" CK"键开始播放。如果有 操作菜单, 按"NENU"键均可弹出相应菜单,进行个性设置。主菜单下的功能主要有:

1. 视频播放: 播放 NFG AI、VOB NFEG等多种主流格式的视频;

2 音频播放: 浏览音乐目录、设置背景音乐并进行播放;

3. 图片浏览: 显示、旋转、放大、缩小图片并查看图片的相关信息;

4 文本浏览: 浏览电子书目录并进行播放;

5 声音录制:可录制高清晰音频;

6 文件管理: 对本机内的视频、音频、图片等文件进行播放、复制、剪切等操作;

7. TVLCD 将本机屏幕的视频输出到电视机中来播放;

8 系统设置: 根据个人的爱好、需要设定本机的有关参数;

9. 硬盘分区: 查看硬盘分区的相关信息。

## 四、复位功能

本机设有"RESET"键,具有复位功能,以解决由于误操作和其它原因导致死机或不开机的问题,恢复机器正 常运转。用笔或其它工具按一下"RESET"键,再重新开机即可恢复。

# 五、锁定按键

将"HOLD 键拨至锁定的位置即可锁定机身所有按键,以防止在不经意时按动按键而影响正常播放。解除锁键 时, 请将"HOD"键拨回原位即可。

功 能 介 绍

#### 一、视频播放功能

"视频播放"功能子菜单支持播放 NPG AI、 VOB NPEG等多种主流格式的视频。在主菜单下,选择"视频播 放"进入。

1. 电影列表下的操作

(1) 选择文件: "▲"键、"▼"键;

- (2)开始播放: "OK"键(弹出"是否载入书签"对话框, 按"OK"键从退出时建立的书签位置播放; 按"ESC" 键从视频开始进行播放);
- 『提示』若文件过大,打开会缓慢,屏幕将提示"读文件",需稍等几秒,然后开始播放。

(3) 退出操作: "ESC"键。

- 2. 播放界面下的操作
	- (1)暂停播放: "CK"键;
	- $(2)$ 音量调节: " $\mathbf{Q}$ +"键、" $\mathbf{Q}$ -"键(屏幕显示相应音量);
	- (3)快进快退:"◀"键、"▶"键(每按一次可以以 2×、4×、8×、16×的速度快退或快进);按"OK 键返回 正常播放;
	- (4)调整显示: "▲"键、"▼"键(可以控制播放影片的上下尺寸);
	- (5)退出操作: "ESC"键(弹出"是否保存当前页为书签"对话框,按"OK"键建立书签并退出;按"ESC"键 直接退出)。
	- (6)设置菜单: 在播放界面下, 按"NENU"键弹出设置菜单, 通过" < " 罐, "▶"键可设定"系统设置"、"载 入字幕"、"文件属性"、"选时播放"等项。

①选择"系统设置"项,按"OK"键可设置当前视频文件的明亮度、对比度、饱和度、均衡、静音。 通过"▲"键、"▼"键选择"明亮度"、"对比度"、"饱和度"项可调节屏幕显示效果,将光标定位在任 意一项, 按"(\* )"键、"▶"键讲行具体设置,可根据屏幕显示杳看调整效果, 最后设定完成后按"ESC" 键确定并退出: 选择"均衡"可设置左右声道: 将"静音"设为"ON,可停止声音输出。 ②选择"载入字幕"项,可为播放视频文件添加字幕。选中"载入字幕"后按"OK"键,当前文件若无相

- 匹配的字幕,则会出现"此目录中无同名字幕,按ESC键手动添加"。在菜单下列出当前磁盘根目录文件 夹, 可讲到相应目录寻找字幕文件(.srt 格式)。
- 载入字幕后, 按"MNU"键可设置"关闭字幕"。
- 『建议』为当前视频添加字幕前,请将对应字幕文件拷贝至机内。

③选择"文件属性"项,可查看当前文件的大小、分辨率、视频格式等信息。

『提示』有些通过视频转换工具转换后的文件不包含信息,屏幕将会提示"没有信息显示"。 ④选择"选时播放"项, 按"OK"键后出现"选时对话框"。按"("键、"▶"键移动光标选择修改项,通 过"▲"键、"▼"键来改变相应的时间数字,最后按"OK"键确认并开始按照设置的时间播放影片。

## 二、音频播放功能

"音频播放"功能子菜单支持 NRS \MA COG等格式音频播放,并可实现词曲同步。

## 1. 音乐文件列表下的操作

(1)选择文件: "▲"键、"▼"键选择上、下一文件或文件夹("◀"键、"▶"键可选择上、下一页);

(2)打开背景音乐: 在音乐文件列表下, 按"NENU"键可以设定背景音乐, 按"OK"键设置完成。此时按"OK" 开始播放当前音乐,可退出"音频播放"菜单,边听音乐边浏览图片或阅读电子书。

(3)取消背景音乐: 在音乐文件列表下, 按"NENU"键, "背景音乐"前打勾表示已设为背景音乐, 按"OK"键 即可取消。

(4)开始播放: 在没有设置背景音乐的前提下, 按"CK"键播放当前光标所指音乐文件, 并可进入播放界面。 【注意】设置背景音乐后, 按"CK"键不可进入播放界面, 而直接进行播放。

2.音乐播放下的操作

(1)切换曲目: "▲" 键、"▼" 键;

(2)快进快退: "▶"键、"◀"键;

(3)音量调节: "V그+"键、"V그-"键(屏幕显示相应音量):

(4)暂停播放: "OK"键:

(5)设置音效: 在音乐播放界面下, 按"NENU"键弹出音效菜单, 显示多种音效, 您可选择喜爱的音效模式。 通过"▲"键、"▼"键可选择模式,选择仟一项后按"OK"键确定。

『提示』本机支持音乐词曲同步,歌词格式为 LRC,歌词文件可自行编辑或直接从网上下载。

【注意】一定要用该歌曲的文件名为对应的歌词文件命名,否则将不能实现同步。举例:歌曲文件名称为"听妈妈 的话.rp3",歌词文件名称为"听妈妈的话.lrc",并把歌曲及对应歌词文件同时拷贝到文件夹中。当播放 此歌曲时,歌词将在屏幕上同步显示。

三、文本浏览功能

在"文本浏览"功能子菜单下,可阅读 TXT 格式文本。本机支持电子书背景音乐,边享受音乐边欣赏电子书; 大屏幕设计方便阅读,更保护视力:操作更简易。

1. 上下翻页: "▲"键、"▼"键(屏幕下方显示当前页码);

- 2. 自动翻页: 在"系统设置"子菜单下,更改"文本设定"选项中的时间(单位:秒)。再次进入"文本浏览", 阅读电子书时即可按照所设定的时间进行翻页。设置为"O"表示关闭此功能。
- 3. 退出操作: "ESC"键(弹出"是否保存当前页为书签"对话框, 按"OK"键建立书签并退出; 按"ESC"键直 接退出)。

4. 背景音乐: 本机支持电子书背景音乐。浏览文本前, 在"视频播放"子菜单下设置背景音乐。

#### 『提示』为了您的视力健康,阅读时请保持适当的距离和时间。

# 四、图片浏览功能

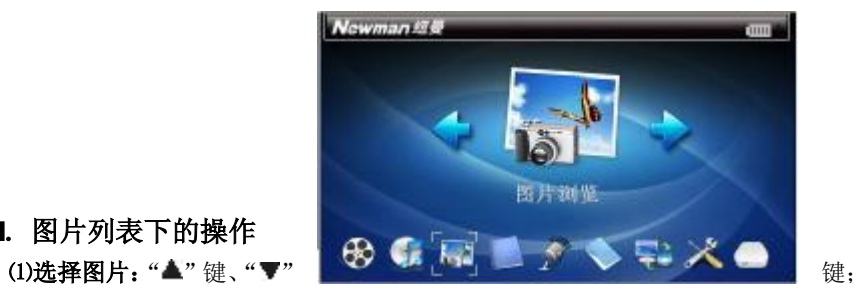

1.图片列表下的操作

⑵打开图片:"OK"键;

(3)显示方式: 按"NENY 键可以切换文件显示的方式。

- 
- 
- 2. 图片界面下的操作
	- (1)旋转图片: "▲"键;
	-
	- (2) 查看属性: "▼"键;
	- (3)切换图片: "◀"键、"▶"键;
	- (4)放大缩小: 按"VQ+"键、"VQ-"键放大、缩小, 按"ESC"键返回正常浏览模式。在放大模式下,连续 按"▲"键、"▼"键、"◀"键、"▶"键平移图片, 杳看被遮挡的部分。
- 『提示』缩放模式下,切换上、下一张图片需先返回正常浏览模式。

#### 当浏览较大像素图片时,打开稍缓慢,请耐心等待。

- (5)设置菜单: 在图片显示界面下,按"MENU"键弹出设置菜单,通过"▲"键、"▼"键可设定"明亮度"、"对 比度"、"饱和度"、"图片设定"等项。
- ①选择"明亮度"、"对比度"、"饱和度"项可调节屏幕显示效果,将光标定位在任意一项,按"■"键、"▶" 键进行具体设置,可根据屏幕显示查看调整效果,设定完成后按"BSC"键退出。 ②选择"图片设定", 按" <sup>\*</sup> \* <sup>\*</sup> 健、"▶"键选择"幻灯片播放", 按"ESC"键退出后,可实现自动翻页。在
- 幻灯片播放中,也可按"WL+"键、"WL-"键放大、缩小当前图片。

# 五、声音录制功能

在主菜单下,选择"声音录制"子菜单,按"OK"键进入录音界面。录音前可按"VOL+"、"VOL-"调整录音音 量: 按"CK"键开始录音, 按"ESC"键则停止录音。此时按"( "键回放录音: "▶"键删除录音文件: "ESC"键 保存,录音自动存入文件夹中,录制的音频可在"音频播放"功能子菜单下播放。最后按"ESC"键退出录音界面。

#### 【注意】本机暂时只支持在硬盘的第一个分区内进行录音。在主菜单下的"硬盘分区"内选择"分区1"即可。

六、TVICD功能

"TVLCD"功能可将本机屏幕的视频输出到电视机中来播放。

1. 正确连接 AV 线

将 AV 线一端的红、白两个插头接到电视或其它视频输入设备的声道接口上, 黄色插头接到视频接口(按照 相同的颜色对接)。将 AV线的另一端(黑色插头)接到本机的"AV OI"插孔。

2. 切换屏幕

在主界面,选择"TVLCD",按"CK"键进入,这样电视机的屏幕便变为本机的显示屏,本机的每一步操作 都可以在电视显示屏上表现出来。

#### 【注意】在使用 AV线时,请一定要分清音视频线颜色,正确连接本机与电视机。

请连接或断开 A/线连接前,请使机器处于关机状态。

如果还没有正确连接电视机,请不要进入"TVLCD"功能。如果不小心进入,显示屏会变黑,这时(在没 有按动任何按键的前提下)按"OK"键可退出到主界面,或重新启动本机。

七、文件管理

"文件管理"功能子菜单可以对本机内的所有文件进行管理。

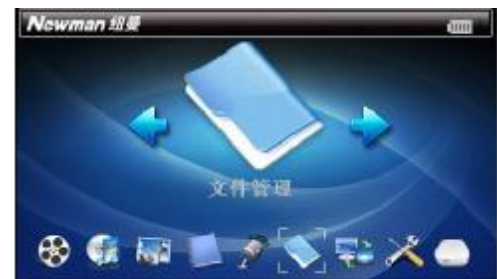

# 1.选择文件

按"▲"键、"▼"键移动光标选定文件夹,按"OK"键进入文件夹;如果光标定位的是文件,按"OK"键则 开始播放该文件。

# 2 按"NENU"键弹出菜单的操作

⑴删除操作:将文件或文件夹从机器中删除。

(2)剪切/复制/粘贴: 与计算机中的剪切、复制、粘贴意义相同。

具体操作以剪切为例: 首先选择要移动位置的文件或文件夹, 按"NENU"键选择选项中的"剪切", 按"OK" 键确定。在接下来出现的对话框中选择"确定",按"OK"键。再选择目标文件夹并进入,按"NENU"键选 择"粘贴",按"OK"键确定。在接下来出现的对话框中选择"确定",按"OK"键则开始复制文件或文件夹。

## 【注意】不可复制文件到自身文件夹。

八、系统设置

在主菜单界面,通过"√"键、"▶"键、"▲"键、"▼"键选择"系统设置",按"OK'键进入,可设置明亮度、 对比度、饱和度、省电模式、静音等项。

1. 明亮度、对比度、饱和度: 具体操作请参考"图片浏览"、"视频播放"节中的相关介绍。

2. 声道平衡: 将光标定位在"声道平衡", 按"◀"键、"▶"键进行具体设置。

3 文本设定: 设定自动翻页的时间间隔。

4 语言设置: 设置屏幕菜单显示语言。

5. 视频(音频)设定:选择视频、音频文件的播放方式。

6 图片设定:设置图片的播放方式。

7. 省电模式:设置为"ON', 在无按键操作一段时间后即进入黑屏, 按下任意键可恢复背光。

8 静音: 设置为"ON"表示无声音输出。

#### 九、硬盘初始化

宽屏王 MCOD使用一个内置硬盘储存数据,出厂时已经进行了硬盘的初始化,所以在购买后不需要再进行分区 和格式化。

## 1. 注意事项

当分区超过两个时,在主菜单下,选择"硬盘分区",按"OK"键进入查看分区状态。通过"▲"键、"▼"键 选择分区,按"OK"键确定。此时在各个功能子菜单下即可播放已选分区内的所有文件。分区前,请注意以下事项: (1)本机可以在 Wrtb/s987974700系统下格式化,格式化请选择 Fat 32文件系统。任何情况下都不要使用 NFS 文件系统格式化,这将导致本机不可用。

(2)播放器不能在非 Wrtbus系统下格式化(例 Mac),尝试这样做会导致本机不可用。

# 2 具体操作

(1) 将播放器开机,用LSB 数据线连接播放器与电脑。在"我的电脑"上点击右键,选择"管理"。 (2)选择"磁盘管理",对磁盘 1进行"新建磁盘分区"(注意:磁盘 O为本地电脑磁盘)。 (3)点"下一步",直到选择磁盘大小界面。若磁盘大于 30GB请在分区大小界面时,输入 32000(不能大于 32000) 否则无法格式化成 FAT32格式 )再点"下一步"。

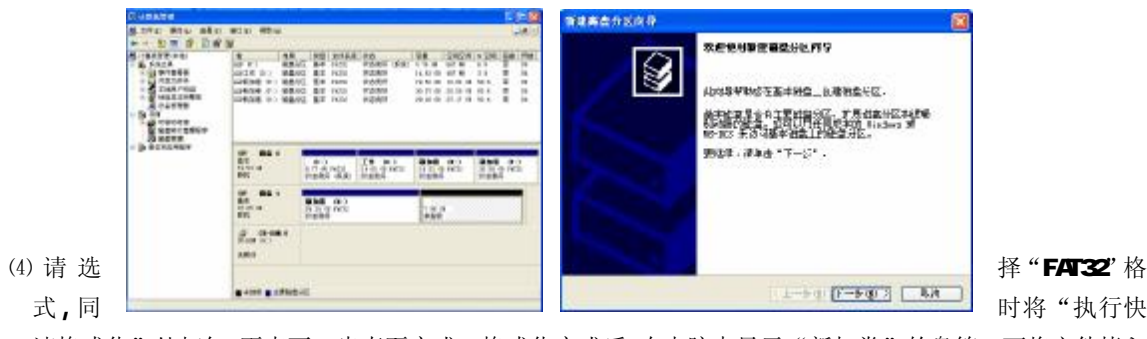

速格式化"处打勾,再点下一步直至完成。格式化完成后,在电脑中显示"新加卷"的盘符,可将文件拷入 新磁盘中。

【注意】格式化后数据将被清除,因此在格式化前请先将播放器中的个人数据资料备份到计算机上。

## 驱 动 安 装

# 本机适用于 WIN98/NE/2000/XP 等操作系统,其中 Win NE、Win2000、Win XP 等操作系统不需要安装驱动程序, 可直接使用本机。如果第一次将播放器连接到 Wrbs 98上,则需要安装驱动程序。

- 1.先将驱动光盘放入光驱中。
- 2. 使用 USB数据线将播放器连接到计算机上,计算机会自动提示找到新硬件并要求安装驱动程序,请点"下一
	- 步",见下图:

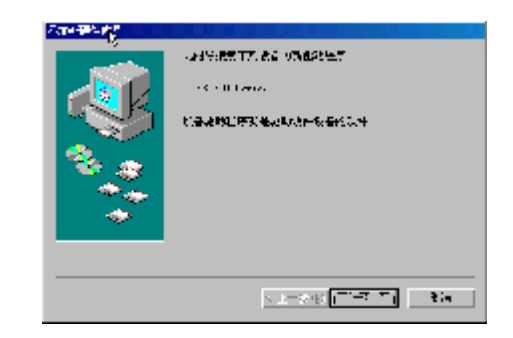

- 3 单击"下一步",选择"搜索设备的最新驱动程序(推荐)"项,单击"下一步"。
- 4. 选择"指定位置"项,并指定到"光盘盘符\ DR \ER\ MP4播放器\纽曼宽屏王 M6000"目录下,单击"下一步"。
- 5 MNB8准备安装驱动程序,单击"下一步"。
- 6 MABB会自动安装完毕并要求确认,单击"完成"安装完毕。

#### 具体安装画面以所购产品为准!

## 固 件 升 级

#### 1. 注意事项

⑴此功能请慎重使用!固件升级可能会因错误操作而导致机器不可用! ⑵固件升级过程中一定要保证电量的充足供应。若中途因断电等因素导致失败,系统则无法正常启动。 ⑶进行固件升级前,请及时备份存放在本机中的资料!

# 2 升级步骤

(1)请先从纽曼公司官方网站下载宽屏王 M6000的最新固件程序并解压文件包。

(2)将下载文件中的升级固件拷贝到第一个硬盘分区的"UPDATE"文件夹下。

⑶安全删除硬件后,断开本机与计算机的连接。

(4)在主菜单下,选择"文件管理"功能子菜单,然后进入其中的"UPDTE"文件夹,将光标定位在升级固件 程序(.bin为后缀)上,按"OK'键,此时本机自动进行升级,请耐心等待。当升级进度条进行完成至100% 并自动关机表示升级成功。

⑸将本机重新启动即可享受新程序了。

【注意】请在升级成功后,删除"UPDATE"文件夹中的固件程序,以防止误操作而进行再次升级。

#### 通 讯 操 作

## 1.连接计算机

(1) 将宽屏干 M6000开机, 进入主菜单。

(2) 用 USB数据线连接计算机的 USB接口与本机, 这时本机屏幕中显示联机状态。

(3) 如果是初次使用本机, 计算机系统将显示"发现新硬件"。

(4) 在"我的电脑"中将会出现新磁盘的盘符。此时宽屏王 M6000就是一块移动硬 盘,资料的上传、下载和使用与硬盘一样,文件可拷贝到盘中或从盘中删除。 资料传输中,禁止其它操作。

## 2中断与计算机的连接

把本机从计算机的 USB端口拔下前,请确认与计算机的通讯操作已停止。必须正常卸载 USB设备,否则可能会 损坏或丢失数据。

(1) 双击电脑右下角的"拔下或弹出硬件",如右图:

⑵在弹出的窗口中点击"停止"。

(3)再点击弹出窗口中的"确定",即可拔下 USB数据线。

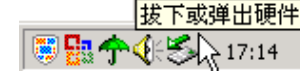

(i) 发现新硬件 新硬件已安装并可以使用了。

 $\overline{\mathbf{x}}$ 

以上画面以实际操作为准!

<sup>22</sup>

## 产 品 真 伪 辨 别

- 1. 拨打产品包装上面所贴的"质量技术监督防伪查询系统"上标识的电话,同时刮开防伪涂层并按相应的语 音提示输入查询。
- 2进入纽曼公司官方网站 www.sb-m3com,点击主页中的"产品防伪查询"按钮进入防伪查询系统,刮开产 品包装上"质量技术监督防伪查询系统"的防伪涂层, 按提示输入涂层下的数字进行查询即可。

【注意】①此号码为唯一的,有且只有一个;

②再次查询系统则会提示"您所查询的防伪码已于某年某月某日某时被查询过,如果您的首次查询时间与 上述不符请谨防假冒";

③这里所说的"某年某月某日某时"应为上一次查询的日期。

## 疑 难 问 答

#### 1、宽屏王 M3000出现不正常现象怎么办?

答: (1) 按一下机身上的"RESET"复位键, 重新开机后, 是否恢复正常。 ⑵用充电器充电以激活电池,在保证有一定电量的前提下,再尝试重新开机。 ⑶建议您请专业人员进行系统升级。 为防止不正常现象(如死机)发生,一方面请注意不要操作的太快,建议逐一进行操作;另一方面如果电池电 量不足请及时充电。

# 2 为什么有时待机时间过短?

答:锂电池使用时间会随使用的温度环境及使用情况的不同而有所差异。如果所处环境温度过高或者过低,电池使 用时间会受到影响。建议在常温下使用本机!从使用情况方面来看,宽屏王 M6000的大屏幕耗电量相对较大, 也受增大音量、开启音场特效、频繁操作等因素影响,实际使用时间也会有一定差异。

#### 3 出现乱码文件夹如何解决?

答: 说明本机的文件分配表(FAT)已经遭到破坏,这可能是由于本机与电脑连接时关机造成的。您可以尝试重新 关机或在主菜单"系统设置"下重新设定语言。若不能解决,最后对本机进行格式化或请专业人员进行升级。

# 4 为什么有时无法进行录音?

答:①检查存贮器是否还有空间,删除一些内容后再进行录音。

②增大音量后再操作。

③如果电池电量过低,请充电后再进行录音。

④本机暂时只支持在硬盘分区的第一个分区内进行录音。请在主菜单下的"硬盘分区"内选择"分区1"即可。

技 术 规 格

- 外形尺寸: 142 mm×80m×26 mm
- 显 示 屏: 43英寸 1600万色 TFT 真彩液晶显示屏
- 视频格式: MPEG1(.dat、.mpg.mpeg)、MPEG2(.vdb)、MPEG2(.mp4.avi)
- 音频格式: MP3、MAA OGG
- 录音格式: MP3
- 电视模式: 通过 AV连接线可将视频输出到 PAL或 NISC制式电视机
- MP3码流率: 32kbps-320kbps
- **WA码流率: 16kbps-320kbps**
- 图片格式: JPG格式(最大支持 4800×3600
- 文本格式: TXT
- 耳机输出功率: L 12mM R 12mM 最大音量)
- 输出频率范围: 20Hz~20KHz
- 信 噪 比: 85cbB
- 存储介质: 40GB/60GB/80GB/120GB/160GB硬盘(请以产品实物为准)
- 菜单语言: 中文、英文
- **USB接口: USB 2.0**
- 内置电池: 锂电池 (4200mH)

本手册信息如有变更恕不另行通知